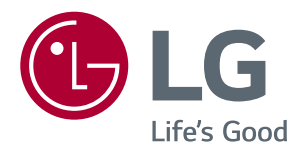

# **BENUTZERHANDBUCH** *IPS LED-MONITOR (LED-MONITOR\*)*

*\*LED-Monitore von LG sind LCD-Monitore mit LED-Hintergrundbeleuchtung.*

*Bevor Sie das Produkt zum ersten Mal verwenden, lesen Sie diese Sicherheitsinformationen bitte aufmerksam durch.*

*Modellliste für IPS LED-Monitore (LED-Monitore)*

*27UK850 27BK85U*

## *INHALTSVERZEICHNIS*

### *[LIZENZ](#page-2-0)*

#### *[MONTAGE UND](#page-3-0)  [VORBEREITUNG](#page-3-0)*

- *[Produktkomponenten](#page-3-0)*
- *[Unterstützte Treiber und Software](#page-4-0)*
- *[Beschreibung der Komponenten und Tasten](#page-5-0)*
- *- [So verwenden Sie die Joystick-Taste](#page-5-0)*
- *[Eingangsanschluss](#page-6-0)*
- *[Bewegen und Anheben des Monitors](#page-7-0)*
- *[Installieren des Monitors](#page-8-0)*
- *- [Zusammenbau der Standfußsockel](#page-8-0)*
- *- [Benutzen Sie den Kabelhalter](#page-9-0)*
- *- [Installation auf einem Tisch](#page-10-0)*
- *- [Anpassen des Neigungswinkels](#page-11-0)*
- *- [Anpassen der Standhöhe](#page-11-0)*
- *- [Drehfunktion](#page-12-0)*
- *- [Verwenden des Kensington-Schlosses](#page-13-0)*
- *- [Abnehmen des Standkörpers](#page-14-0)*
- *- [Installieren der Wandmontageplatte](#page-14-0)*
- *- [Installation an einer Wand](#page-14-0)*

### *[VERWENDEN DES MONITORS](#page-16-0)*

- *[Anschluss eines PCs](#page-16-0)*
- *- [HDMI-Anschluss](#page-16-0)*
- *- [DisplayPort-Anschluss](#page-16-0)*
- *- [USB-C-Anschluss](#page-17-0)*
- *[Anschließen an AV-Geräte](#page-17-0)*
- *- [HDMI-Anschluss](#page-17-0)*
- *[Anschließen von Peripheriegeräten](#page-18-0)*
- *- [USB-Kabelverbindung PC](#page-18-0)*
- *[Anschließen an externe Geräte](#page-18-0)*

*- [Anschließen von Kopfhörern](#page-18-0)*

### *[BENUTZEREINSTELLUNGEN](#page-19-0)*

- *[Aktivieren des Hauptmenüs](#page-19-0)*
- *- [Hauptmenüfunktionen](#page-19-0)*
- *[Benutzereinstellungen](#page-20-0)*
- *- [Menüeinstellungen](#page-20-0)*

#### *[FEHLERBEHEBUNG](#page-25-0)*

### *[TECHNISCHE DATEN](#page-27-0)*

- *[27UK850/27BK85U](#page-27-0)*
- *[Werksunterstützungsmodus \(Preset Mode,](#page-28-0)  [PC\)](#page-28-0)*
- *[HDMI](#page-28-0)*
- *[DisplayPort / USB-C](#page-28-0)*
- *[HDMI-Timing \(Video\)](#page-29-0)*
- *[Power-LED](#page-29-0)*

## <span id="page-2-0"></span>*LIZENZ*

*Für jedes Modell gelten andere Lizenzen. Weitere Informationen zur Lizenz erhalten Sie unter www.lg.com*

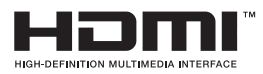

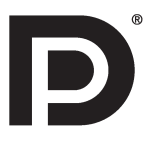

*Die Begriffe HDMI und HDMI High-Definition Multimedia Interface sowie das HDMI-*Logo sind Marken oder eingetragene Marken von HDMI Licensing Administrator, Inc. in *den Vereinigten Staaten und anderen Ländern.* 

*VESA, das VESA-Logo, das DisplayPort Compliance-Logo und DisplayPort Compliance-Logo für Dualmodus-Quellen sind jeweils eingetragene Marken der Video Electronics Standards Association.*

**W** MaxxAudio<sup>®</sup>

*MaxxAudio und weitere MAXX Marken sind Warenzeichen und/oder eingetragene Warenzeichen von Waves Audio Ltd.*

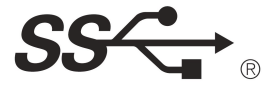

*The SuperSpeed USB Trident logo is a registered trademark of USB Implementers Forum, Inc.*

*USB Typ- CTM und USB-CTM sind Marken von dem USB Implementers Forum.*

*Der folgende Inhalt ist nur fuer den Monitor angewandet, der in Europa Markt verkauft wird und der ErP Anordnung anpassen sollte.*

*\*Dieser Monitor wird eingestellt, in 4 Stunden nach dem Einschalten automatisch auszuschalten, wenn es keine Umstellung zum Bildschirm gibt.*

*\*Um diese Einstellung zu deaktivieren, wechseln Sie die Option "Automatic Standby(Automatischer Beistand )" auf "Off" in OSD Menue.*

## <span id="page-3-0"></span>*MONTAGE UND VORBEREITUNG*

### *Produktkomponenten*

*Prüfen Sie, ob alle Komponenten enthalten sind, bevor Sie das Produkt verwenden. Sollten Komponenten fehlen, wenden Sie sich an den Händler, bei dem Sie das Produkt gekauft haben. Beachten Sie, dass das Produkt und die Komponenten möglicherweise von den folgenden Abbildungen abweichen können.*

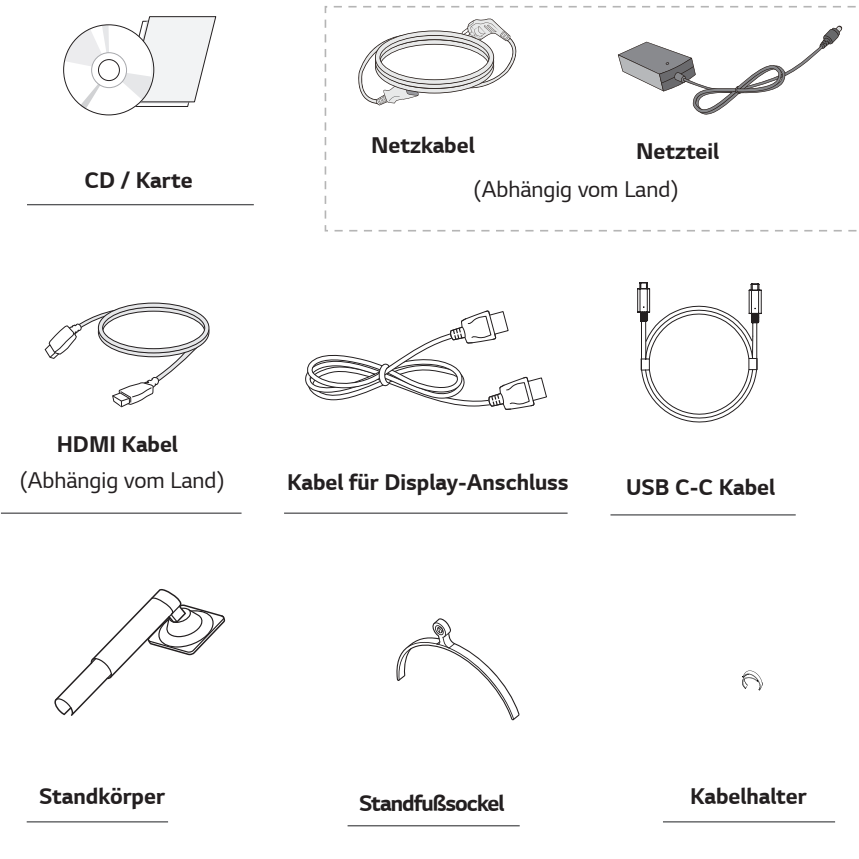

### *VORSICHT*

- y *Um die Sicherheit und Leistung des Produkts sicherzustellen, verwenden Sie nur Originalteile.*
- y *Durch nachgemachte Produkte verursachte Beschädigungen werden nicht von der Garantie abgedeckt.*
- y *Es wird empfohlen, die mitgelieferten Zubehörteile zu verwenden.*
- y *Wenn Sie Kabel verwenden, die nicht von LG zertifiziert wurden, zeigt der Bildschirm eventuell nichts oder Bildrauschen an.*

- y *Beachten Sie, dass die Komponenten möglicherweise von den folgenden Abbildungen abweichen.*
- y *Die in dieser Bedienungsanleitung veröffentlichten Informationen und technischen Daten können im Rahmen von Produktverbesserungen ohne vorherige Ankündigung geändert werden.*
- y *Die optionalen Zubehörteile können Sie in einem Elektronikfachgeschäft, in einem Online-Shop oder bei dem Einzelhändler, bei dem Sie das Produkt gekauft haben, erwerben.*

### <span id="page-4-0"></span>*Unterstützte Treiber und Software*

*Sie können die neueste Version von der LGE-Website ([www.lg.com](http://www.lg.com)) herunterladen und installieren.*

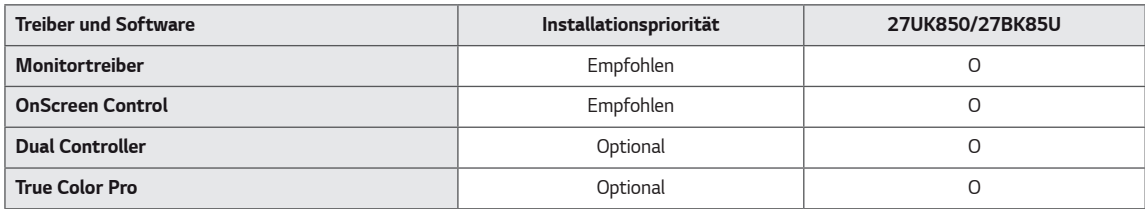

### <span id="page-5-0"></span>*Beschreibung der Komponenten und Tasten*

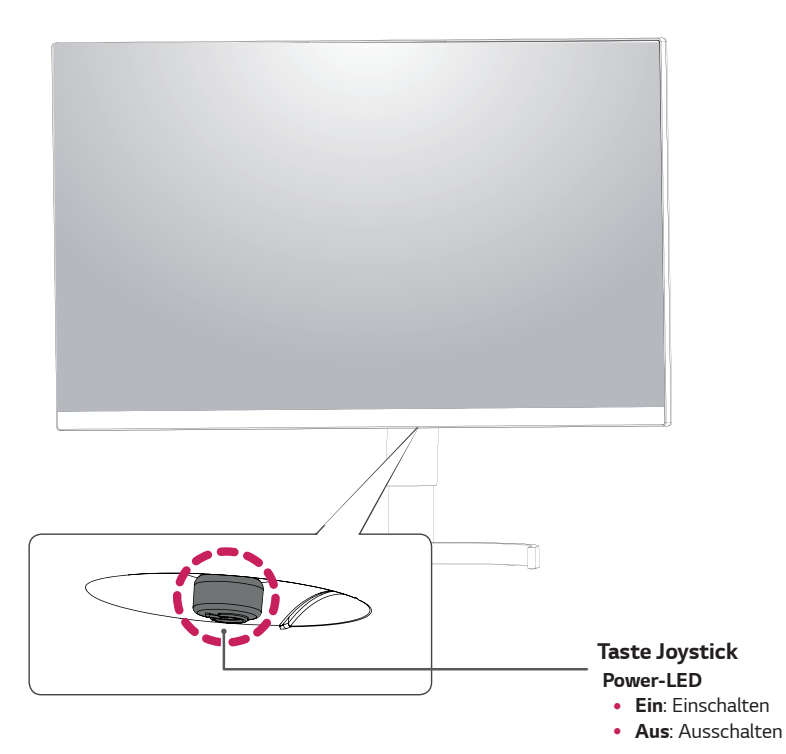

#### *So verwenden Sie die Joystick-Taste*

*Sie können die Funktionen des Monitors ganz einfach durch Drücken und Bewegen der Joystick-Taste nach links und rechts mit Ihrem Finger steuern.*

#### *Grundfunktionen*

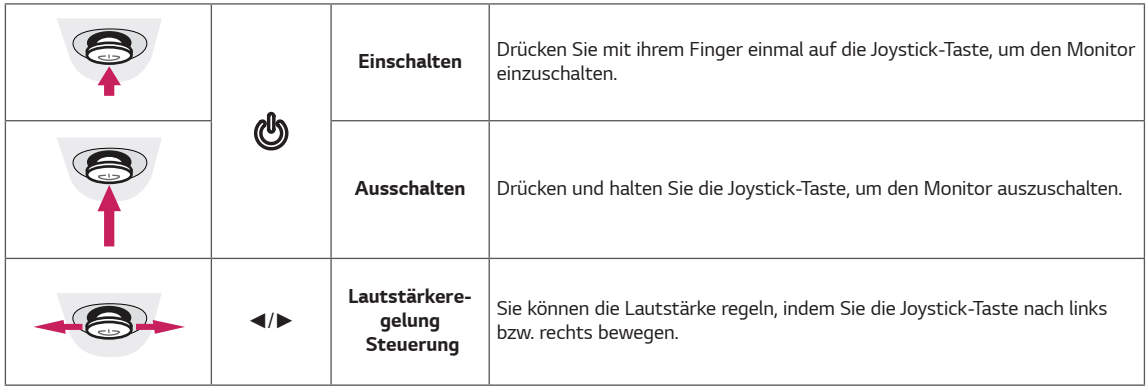

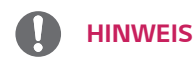

• Die Joystick-Taste befindet sich an der Unterseite des Monitors.

## <span id="page-6-0"></span>*Eingangsanschluss*

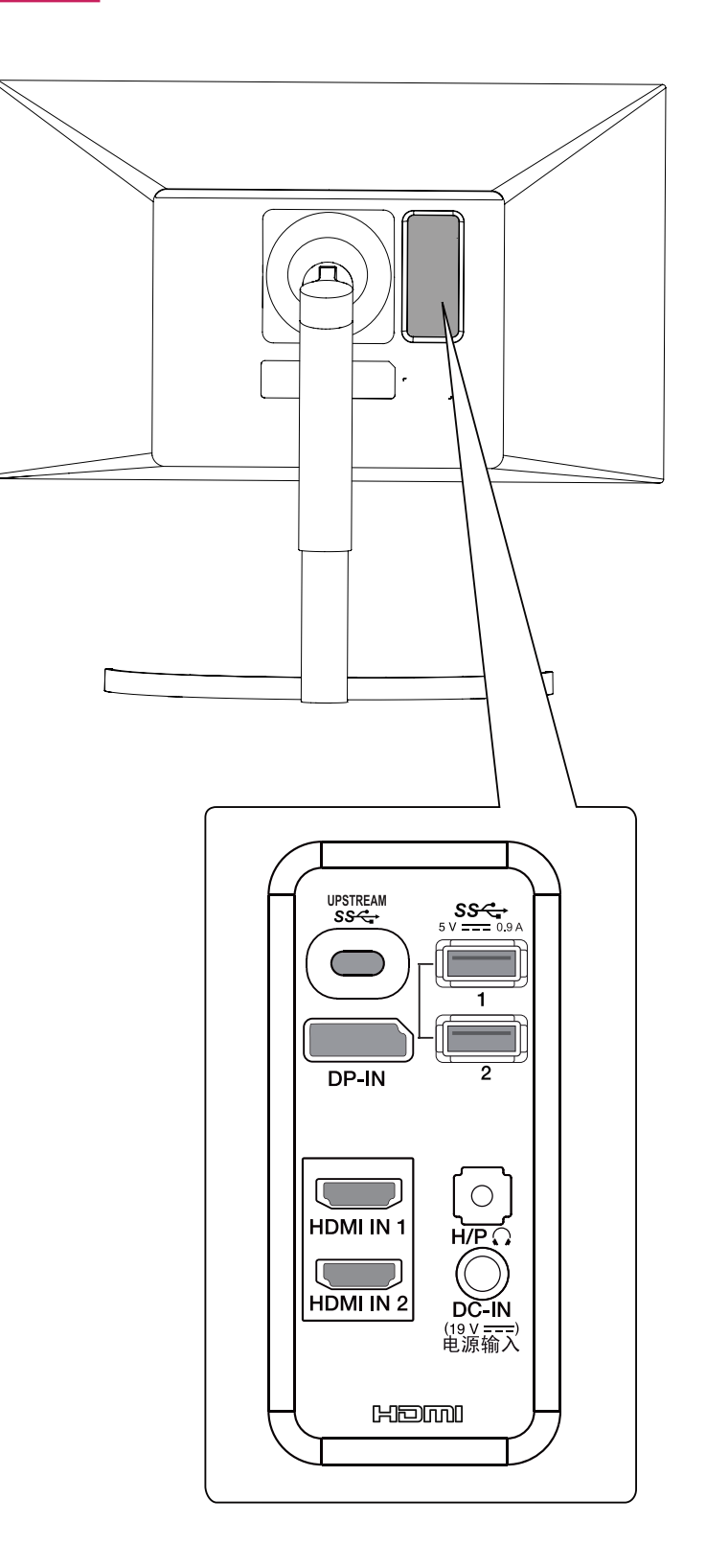

### *Bewegen und Anheben des Monitors*

*Gehen Sie nach den folgenden Anweisungen vor, wenn Sie den Monitor bewegen oder anheben, um Kratzer oder Beschädigungen am Monitor zu vermeiden und um unabhängig von Form und Größe einen sicheren Transport zu gewährleisten.*

- Es wird empfohlen, den Monitor in den Original*karton oder die Originalverpackung zu stellen und dann zu bewegen.*
- Trennen Sie das Netzkabel und alle weiteren Ka*bel, bevor Sie den Monitor bewegen oder anheben.*
- Halten Sie den Monitor oben und unten am Rah*men gut fest. Den Bildschirm selbst sollte man nicht halten.*

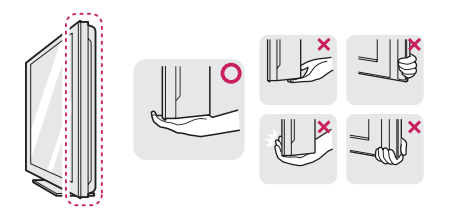

y *Halten Sie den Monitor so, dass der Bildschirm von Ihnen abgewendet ist, um ein Verkratzen des Bildschirms zu verhindern.*

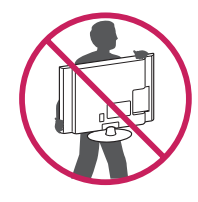

- y *Setzen Sie das Produkt beim Bewegen keinerlei Erschütterungen oder Vibrationen aus.*
- Halten Sie den Monitor beim Bewegen aufrecht, *drehen Sie ihn niemals auf die Seite, und kippen Sie ihn nicht seitwärts.*

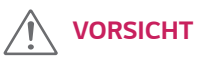

y *Vermeiden Sie es nach Möglichkeit, den Bildschirm des Monitors zu berühren. Dies kann zu Schäden am Bildschirm oder an den Pixeln führen, aus denen die Bilder erzeugt werden.*

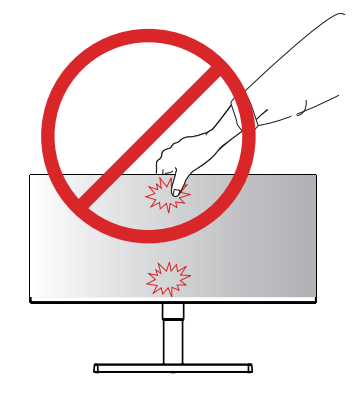

y *Wenn Sie den Monitor ohne Standfußsockel verwenden, kann der Monitor bei Betätigung der Joystick-Taste umkippen. Dies kann zu Schäden am Monitor und zu Verletzungen führen. Zudem funktioniert die Joystick-Taste möglicherweise nicht richtig.*

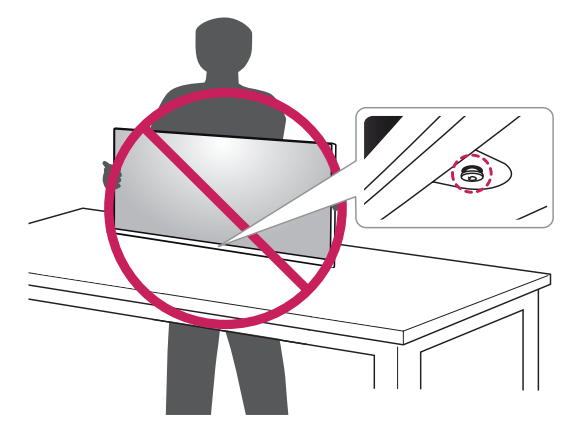

<span id="page-7-0"></span>*8*

### <span id="page-8-0"></span>*Installieren des Monitors*

#### *Zusammenbau der Standfußsockel*

*1 Bitte legen Sie ein weiches Tuch auf einen niedrigen Tisch oder Kasten, um den Bildschirm des Monitors zu schützen.*

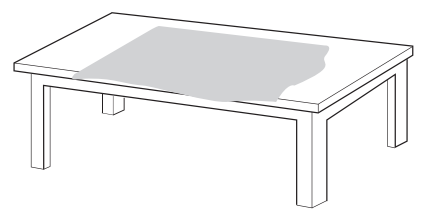

*2 Bitte legen Sie den Monitor auf das weiche Tuch mit dem Bildschirm, der nach unten liegt.*

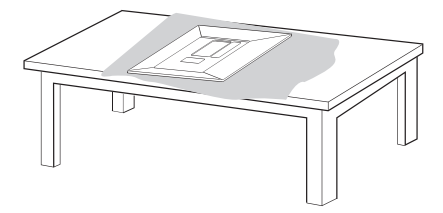

*3* **1** *Montieren Sie den* **2** *Monitor und Standkörper.*

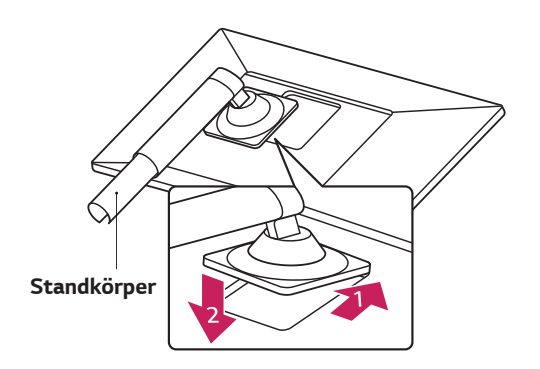

**1****2** *Montieren Sie den Standkörper und die Standfußsockel.*

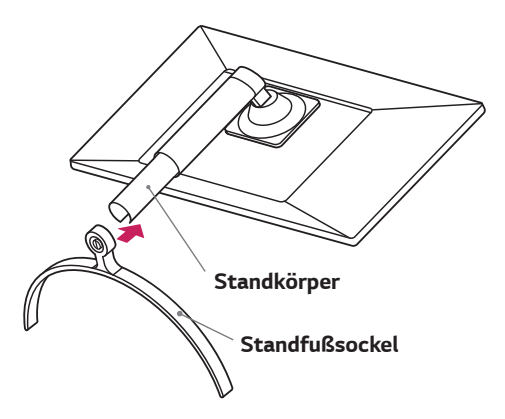

*4 Drehen Sie die Schraube im Uhrzeigersinn, um die Standfußsockel zu befestigen.*

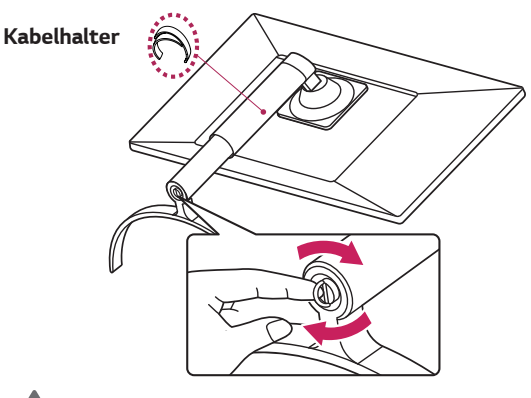

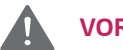

#### *VORSICHT*

y *Um Verletzung der Finger und Fußbei derMontage Standkörper und Standfußsockel vermeiden, sollte man Basis halten, wenn man Standkörper und Standfußsockel montiert.*

### *HINWEIS*

y *Drücken Sie den Ständer, bis der Knopf oben erreicht.*

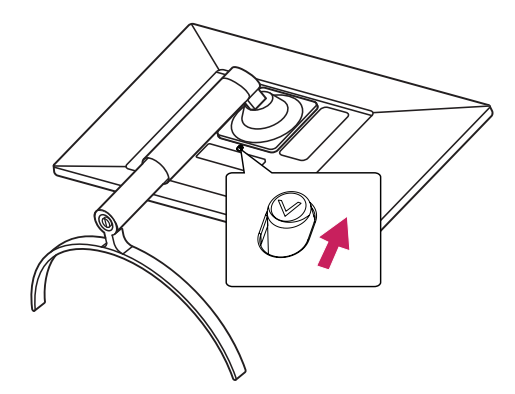

### <span id="page-9-0"></span>*VORSICHT*

- Abbildungen in diesem Dokument zeigen typi*sche Schritte und können möglicherweise vom tatsächlichen Produkt abweichen.*
- Tragen Sie den Monitor nicht verkehrt herum am *Standfußsockel. Der Monitor könnte sich sonst vom Standfußsockel lösen und zu Verletzungen führen.*
- y *Wenn Sie den Monitor heben oder verschieben, berühren Sie dabei nicht den Bildschirm. Die Kräfte, die dabei auf den Bildschirm wirken, können Schäden verursachen.*
- y *Geben Sie beim Zusammenbau des Produkts keine Fremdsubstanzen (Öle, Schmierstoffe, usw.) auf die Gewindeteile. (Dies könnte das Produkt beschädigen.)*
- Durch übermäßige Krafteinwirkung bei der Befestigung der Schrauben kann der Monitor beschädigt werden. Auf diese Weise verursachte Schäden sind von der Produktgarantie nicht abgedeckt.

#### *Benutzen Sie den Kabelhalter*

*Ordnen Sie die Kabel mit dem Kabelhalter wie in der Abbildung dargestellt.*

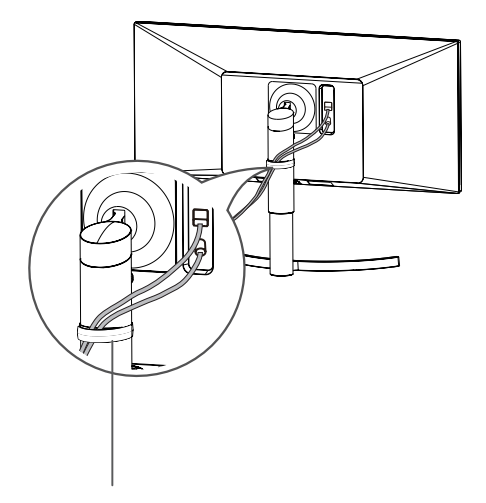

*Kabelhalter*

### *HINWEIS*

**·** Sie können den Standfuß abnehmen, indem Sie die *Anbringung in umgekehrter Reihenfolge durchführen.*

**DEU** *DEUTSCH*

### <span id="page-10-0"></span>*Installation auf einem Tisch*

*1 Heben Sie den Monitor an, und stellen Sie ihn aufrecht auf den Tisch.*

*Achten Sie auf einen Abstand von mindestens*  **100 mm** *zur Wand, um eine ausreichende Belüftung zu gewährleisten.*

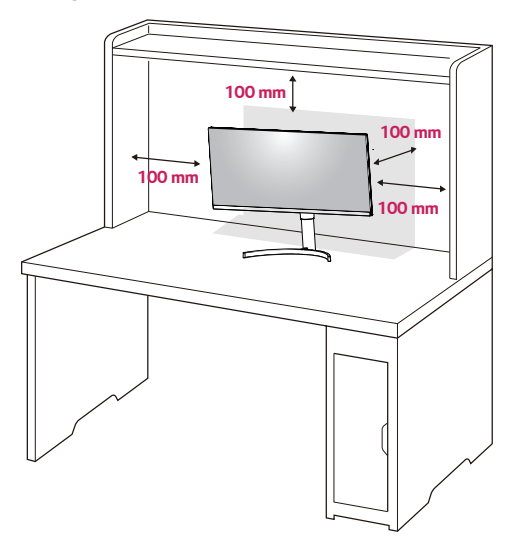

*2 Schließen Sie das Netzkabel an den Monitor an, dann stecken Sie das Netzkabel in die Steckdose ein.* 

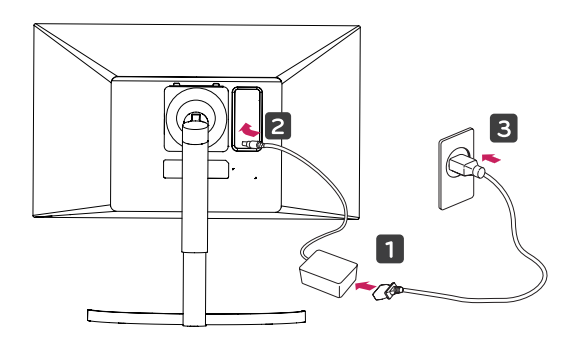

*3 Drücken Sie auf die Joystick-Taste an der Unterseite des Monitors, um ihn einzuschalten.*

## *VORSICHT*

y *Trennen Sie das Stromkabel, bevor Sie den Monitor bewegen oder aufbauen. Es besteht die Gefahr eines Stromschlags.*

#### *Vorsicht beim Anschließen des Stromkabels*

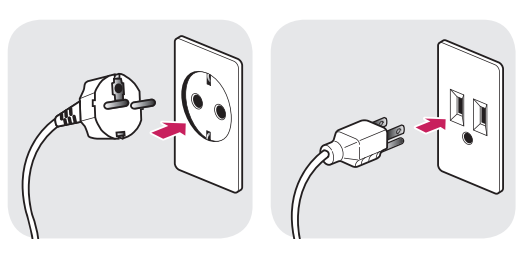

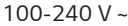

- y *Verwenden Sie ausschließlich das mitgelieferte Stromkabel, und schließen Sie es an eine geerdete Steckdose an.*
- Wenn Sie ein weiteres Stromkabel benötigen, wen*den Sie sich an Ihren Elektrohändler.*

#### <span id="page-11-0"></span>*Anpassen des Neigungswinkels*

- *1 Stellen Sie den an der Ständerplatte montierten Monitor aufrecht auf.*
- *2 Stellen Sie den Winkel vom Bildschirm ein. Der Winkel vom Bildschirm kann nach vorne oder hinten fuer ein angenehmes Seherlebnis eingestellt werden.*

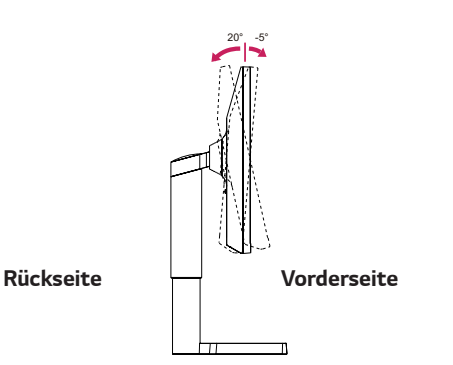

#### *WARNUNG*

• Um beim Anpassen des Bildschirms Verletzun*gen an den Fingern zu vermeiden, halten Sie den unteren Teil des Monitors nicht wie nachfolgend gezeigt.*

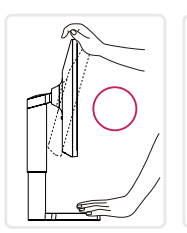

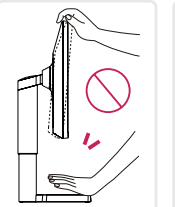

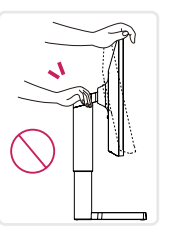

y *Achten Sie darauf, den Bildschirmbereich nicht zu berühren oder darauf zu drücken, wenn Sie den Winkel des Monitors anpassen.*

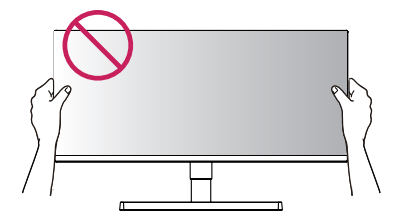

#### *Anpassen der Standhöhe*

*1 Halten Sie den Monitor sicher mit beiden Händen fest, und passen Sie die Höhe an.*

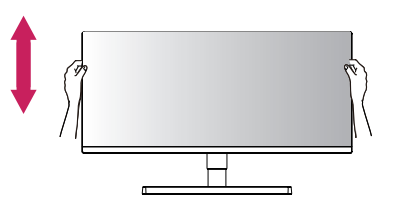

*2 Die Höhe kann auf bis zu* **110,0 mm** *angepasst werden.* 

*110,0 mm*

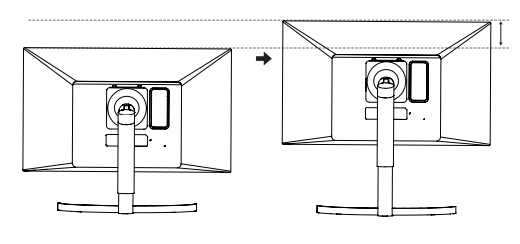

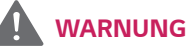

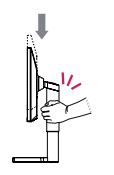

y *Halten Sie Ihre Finger oder Hände nicht zwischen den Bildschirm und die Platte* 

*(Gehäuse), wenn Sie die Höhe des Bildschirms verändern. Sie könnten sich verletzen.*

### <span id="page-12-0"></span>*Drehfunktion*

*Mit der Drehfunktion lässt sich der Monitor um 90° im Uhrzeigersinn drehen.*

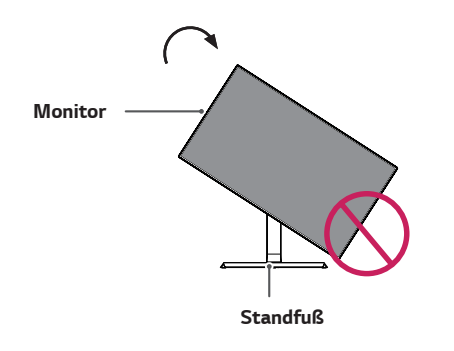

### *WARNUNG*

- Wenn Sie zur Nutzung der Drehfunktion den Mo*nitor drehen, dann achten Sie darauf, dass er nicht den Standfußsockel berührt.*
- 1 *Heben Sie den Monitor so weit wie möglich an.*

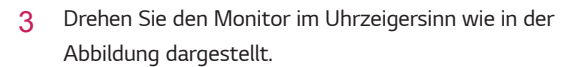

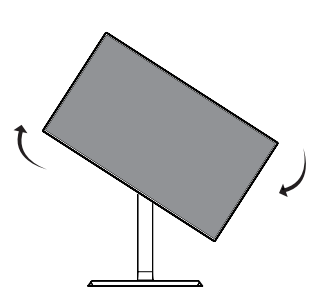

4 *Schließen Sie die Installation ab, indem Sie den Monitor um 90° wie in der Abbildung dargestellt drehen.*

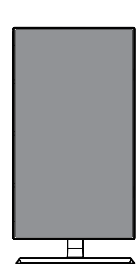

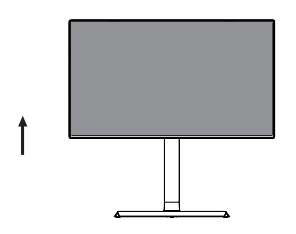

2 *Richten Sie den Monitorwinkel in Pfeilrichtung wie in der Abbildung dargestellt aus.*

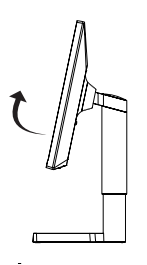

- y *Eine automatische Drehfunktion des Displays wird nicht unterstützt.*
- Der Bildschirm kann durch das entsprechende im *Windows-Betriebssystem enthaltene Tastenkürzel zum Drehen des Bildschirms leicht gedreht werden. Beachten Sie, dass einige Versionen von Windows und einige Grafikkartentreiber möglicherweise andere Einstellungen für das Tastenkürzel zum Drehen des Bildschirms verwenden oder es gar nicht unterstützen.*

### <span id="page-13-0"></span>*WARNUNG*

- y *Gehen Sie beim Drehen des Monitors mit Vorsicht vor, wenn das Kabel bereits angeschlossen ist.*
- y *Um Verletzungen beim Drehen des Displays zu vermeiden, fassen Sie nicht zwischen das Display und den Standfußsockel.*

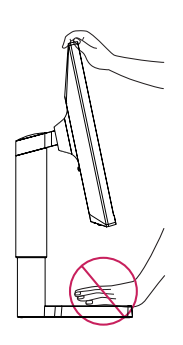

#### *Verwenden des Kensington-Schlosses*

*Die Kupplung des Kensington-Sicherheitssystems befindet sich an der Rückseite des Monitors.*

*Weitere Informationen zur Installation und Verwendung finden Sie in der Bedienungsanleitung für das Kensington-Schloss oder auf der Website http://www.kensington.com.*

*Verbinden Sie das Kabel des Kensington-Sicherheitssystems mit dem Monitor und einem Tisch.*

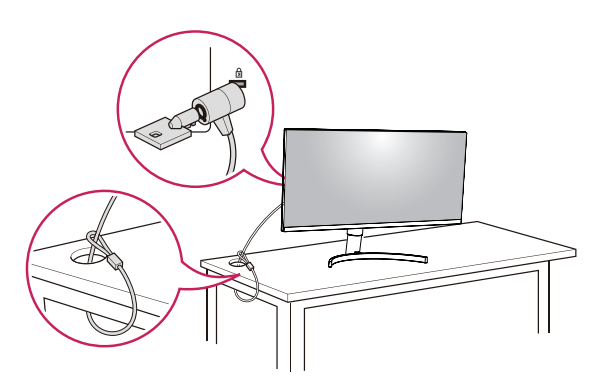

## *HINWEIS*

• Die Verwendung des Kensington-Schlosses ist op*tional. Das Zubehör erhalten Sie in Ihrem Elektronikgeschäft vor Ort.*

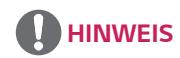

y *Die linke oder rechte Seite des Monitorkopfs kann nach oben oder unten leicht gedreht werden (bis zu 3 °). Stellen Sie die horizontale Ebene des Monitorkopfs.*

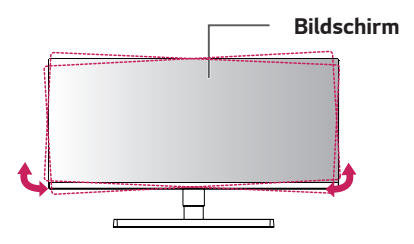

### <span id="page-14-0"></span>*Abnehmen des Standkörpers*

- 1 *Legen Sie den Bildschirm des Monitors mit der Vorderseite nach unten. Um den Bildschirm vor Kratzern zu schützen, decken Sie die Oberfläche mit einem weichen Tuch ab.*
- 2 *Entfernen Sie den Standfuß vom Monitor, indem Sie die Taste drücken, die sich unten mittig auf der Monitorrückseite befindet.*

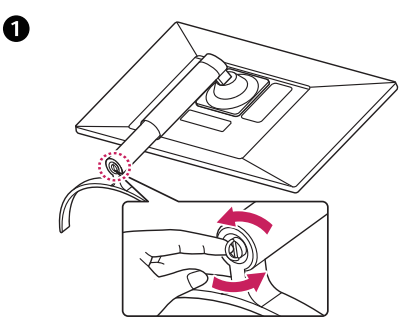

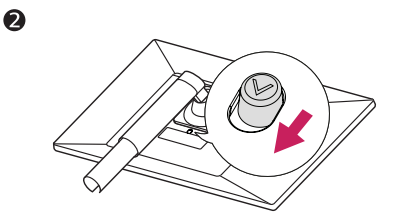

#### *Installieren der Wandmontageplatte*

*Dieser Monitor unterstützt die Spezifikation der Standard-Wandmontageplatte oder eines kompatiblen Geräts.* 

- *1 Legen Sie den Bildschirm mit der Vorderseite nach unten. Um den Bildschirm vor Kratzern zu schützen, decken Sie die Oberfläche mit einem weichen Tuch ab.*
- *2 Legen Sie die Wandmontageplatte auf den Monitor, und richten Sie sie an den Löchern für die Schrauben aus.*
- *3 Ziehen Sie die vier Schrauben mithilfe eines Schraubendrehers fest, um die Platte am Monitor zu befestigen.*

### *HINWEIS*

- Die Wandmontageplatte ist separat erhältlich.
- Weitere Informationen zur Installation finden Sie im *Installationshandbuch für die Wandmontageplatte.*
- $\bullet$  Üben Sie beim Befestigen der Wandmontageplatte *keinen übermäßigen Druck aus, da Sie sonst den Bildschirm des Monitors beschädigen könnten.*

#### *Installation an einer Wand*

*Installieren Sie den Monitor mit einem Abstand von min*destens 100 mm zur Wand und 100 mm Abstand an *den Seiten, um eine ausreichende Belüftung zu gewährleisten. Detaillierte Installationsanweisungen erhalten Sie von Ihrem lokalen Händler. Beachten Sie das Handbuch zur Installation und Verwendung einer schwenkbaren Wandmontagehalterung.*

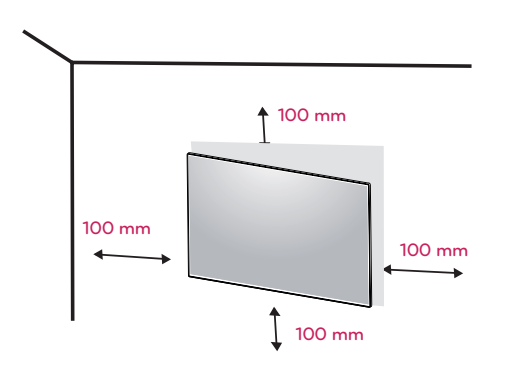

*Um den Monitor an der Wand zu montieren, befestigen Sie die Wandhalterung (optional) an der Rückseite des Monitors.*

*Wenn Sie den Monitor mit der optionalen Wandhalterung montieren wollen, befestigen Sie diese sorgfältig, um ein Herunterfallen zu vermeiden.*

- *1 Wenn Sie Schraube länger als Standard verwenden, könnte der Monitor sofort beschädigt werden.*
- *2 Wenn Sie fehlerhafte Schraube verwenden, könnte das Produkt beschädigt werden and sich von bereitgestellten Position fallen. In diesem Fall ist LG nicht verantwortlich dafür.*

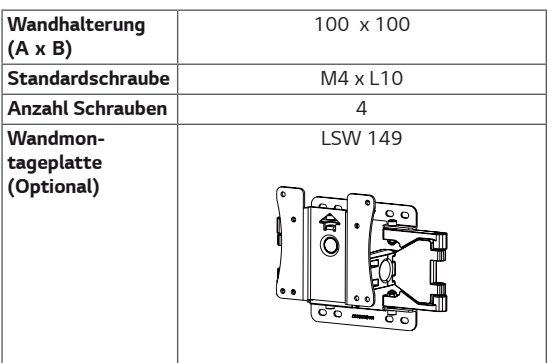

y *Wandhalterung (A x B)*

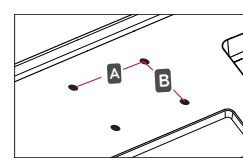

### *VORSICHT*

- y *Trennen Sie das Stromkabel, bevor Sie den Monitor bewegen oder aufbauen, um einen elektrischen Stromschlag zu vermeiden.*
- Wird der Monitor an der Decke oder einer geneig*ten Wand montiert, kann er möglicherweise herunterfallen und zu Verletzungen führen. Achten Sie darauf, dass Sie eine originale LG-Wandhalterung verwenden. Weitere Informationen erhalten Sie von Ihrem lokalen Händler oder einem qualifizierten Monteur.*
- Durch übermäßige Krafteinwirkung bei der Befes*tigung der Schrauben kann der Monitor beschädigt werden. Auf diese Weise verursachte Schäden sind von der Produktgarantie nicht abgedeckt.*
- y *Verwenden Sie eine Wandmontagehalterung und Schrauben, die dem VESA-Standard entsprechen. Schäden, die durch die Verwendung oder falsche Verwendung ungeeigneter Komponenten verursacht werden, sind von der Produktgarantie nicht abgedeckt.*
- Schraubenlaenge von aeusserer Oberflaeche der *Rueckseite sollte unter 8mm sein.*

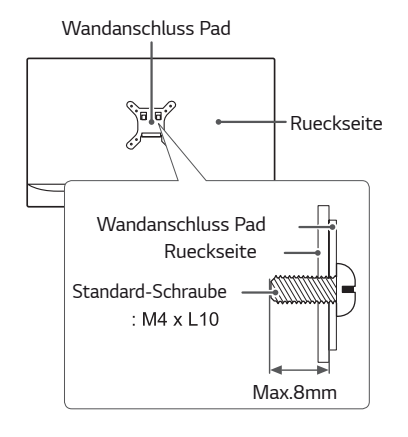

- y *Verwenden Sie die vom VESA-Standard vorgegebenen Schrauben.*
- Der Wandmontagesatz umfasst die Installationsan*leitung und alle notwendigen Teile.*
- Die Wandmontagehalterung ist optional. Das Zube*hör erhalten Sie von Ihrem Händler vor Ort.*
- **·** Die Länge der Schrauben kann je nach Wandmonta*gehalterung variieren. Vergewissern Sie sich, dass Sie Schrauben mit der korrekten Länge verwenden.*
- Weitere Informationen finden Sie in der Bedienungs*anleitung für die Wandmontagehalterung.*

## <span id="page-16-0"></span>*VERWENDEN DES MO-NITORS*

### *Anschluss eines PCs*

• Dieser Monitor unterstützt \*Plug & Play. \*Plug & Play: Eine Funktion, mit der ein Gerät ohne *Neukonfiguration oder manuelle Installation von Treibern an einen Computer angeschlossen werden kann.*

#### *HDMI-Anschluss*

*Dieser Anschluss überträgt digitale Video- und Audiosignale vom PC oder A/V-Gerät an den Monitor. Verbinden Sie den PC oder das A/V-Gerät, wie unten abgebildet, mit Hilfe des HDMI-Kabels mit dem Monitor. Drücken Sie die Taste MENU, und wählen Sie dann im Eingangsmenü die Eingangsoption.*

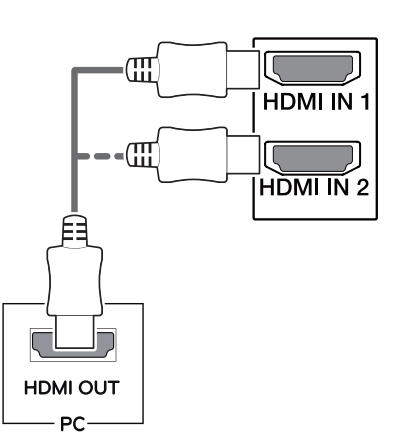

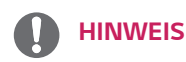

- y *Bei Verwendung mit einem HDMI-PC kann es zu Kompatibilitätsproblemen kommen.*
- Verwenden Sie ein zertifiziertes Kabel mit HDMI-*Logo.Wenn Sie kein zertifiziertes HDMI-Kabel verwenden, zeigt der Bildschirm eventuell nichts an, oder ein Verbindungsfehler tritt auf.*
- y *Empfohlene Typen von HDMI-Kabeln*
- *High-Speed-HDMI® / TM-Kabel*
- *High-Speed-HDMI® / TM-Kabel mit Ethernet*

#### *DisplayPort-Anschluss*

*Dieser Anschluss überträgt digitale Video- und Audiosignale vom PC an den Monitor. Verbinden Sie den PC mithilfe des Kabels für Display-Anschluss mit dem Monitor - siehe Abbildung unten.*

*Drücken Sie die Taste MENU, und wählen Sie dann im Eingangsmenü die Eingangsoption.*

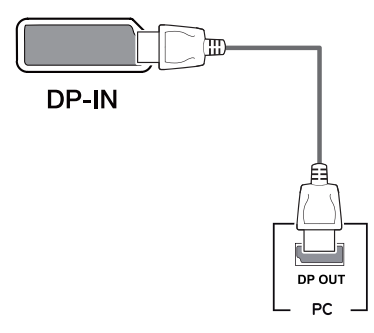

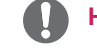

- Abhängig von der DP-Version des PCs steht mög*licherweise kein Video- oder Audio-Ausgang zur Verfügung.*
- Wenn Sie Kabel verwenden, die nicht von LG zerti*fiziert wurden, zeigt der Bildschirm eventuell nichts oder Bildrauschen an.*
- Es wird empfohlen, bei der Nutzung eines Mini-DP*zu-DP (Mini DisplayPort zu DisplayPort)-Kabels die Version 1.2 des DisplayPort-Kabels zu verwenden.*

#### <span id="page-17-0"></span>*USB-C-Anschluss*

*Digitalvideo und Audiosignale werden von Ihrem PC bis zum Monitor gesendet.*

*Schließen Sie den Monitor an den PC über das USB-C Kabel wie in der Abbildung unten gezeigt.*

*Drücken Sie die Taste MENU, und wählen Sie dann im Eingangsmenü die Eingangsoption.*

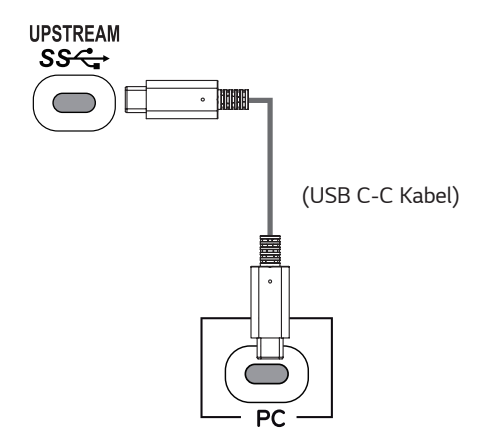

### *HINWEIS*

- y *PD(Strom Versorgung) und DP Alternation Modus(DP durch USB-C) sind über USB-C Port unterstützt.*
- y *Features funktionieren möglicherweise nicht richtig, je nach der Spezifikation und der Umwelt des angeschlossenen Geräts.*
- USB-C Anschluss ist nicht für die Monitor-*Stromquelle, sondern für eine PC-Stromquelle. Schließen Sie den Adapter an, um den Strom des PC/Notebook zu versorgen (mx. 60W).*

### *Anschließen an AV-Geräte*

### *HDMI-Anschluss*

*Dieser Anschluss überträgt digitale Video- und Audiosignale vom PC oder A/V-Gerät an den Monitor. Verbinden Sie den PC oder das A/V-Gerät, wie unten abgebildet, mit Hilfe des HDMI-Kabels mit dem Monitor. Drücken Sie die Taste MENU, und wählen Sie dann im Eingangsmenü die Eingangsoption.*

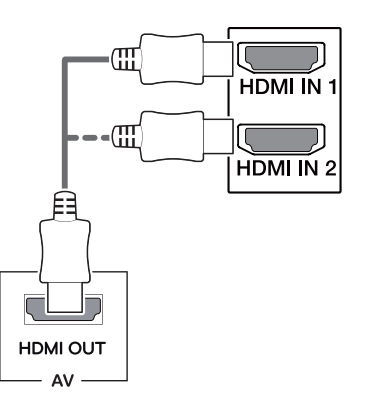

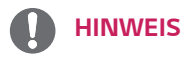

- Verwenden Sie ein zertifiziertes Kabel mit HDMI-*Logo.Wenn Sie kein zertifiziertes HDMI-Kabel verwenden, zeigt der Bildschirm eventuell nichts an, oder ein Verbindungsfehler tritt auf.*
- y *Empfohlene Typen von HDMI-Kabeln*
- *High-Speed-HDMI® / TM-Kabel*
- *High-Speed-HDMI® / TM-Kabel mit Ethernet*

### <span id="page-18-0"></span>*Anschließen von Peripheriegeräten*

### *USB-Kabelverbindung – PC*

*Der USB-Anschluss am Gerät dient als USB-Hub.*

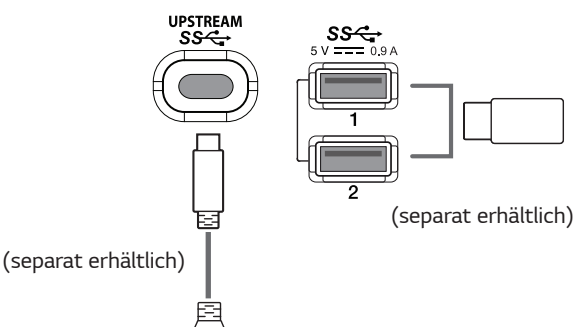

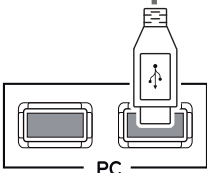

#### *HINWEIS*

- Installieren Sie vor Verwendung des Produkts das aktu*elle Windows Service Pack.*
- y *Peripheriegeräte sind separat erhältlich.*
- y *Über den USB-Anschluss können Tastatur, Maus oder USB-Gerät verbunden werden.*
- y *Um den USB -Downstream-Port des Monitors zu verwenden, muss der Benutzer den Upstream-Port des Monitors mit dem USB C-C - oder USB C-A -Kabel an den Host-PC anschließen.*
- y *Wenn das USB C-C -Kabel zwischen dem Upstream-Port des Monitors und dem Host-PC angeschlossen ist, unterstützt der Downstream-Port des Monitors USB 2.0 Gerät.*
- y *Wenn das USB C-A -Kabel zwischen dem Upstream-Port des Monitors und dem Host-PC angeschlossen ist, unterstützt der Downstream-Port des Monitors USB 3.0 Gerät. Allerdings muss der Host-PC USB 3.0 -Funktion unterstützen.*

## *VORSICHT*

 *Vorsicht bei der Verwendung eines USBGeräts*

- y *Ein USB-Gerät, das mit einem automatischen Erkennungsprogramm installiert wurde oder einen eigenen Treiber verwendet, wird möglicherweise nicht erkannt.*
- y *Einige USB-Geräte werden möglicherweise nicht unterstützt oder funktionieren nicht korrekt.*
- Es wird empfohlen, einen USB-Hub oder ein Fest*plattenlaufwerk mit Stromversorgung zu verwenden. (Falls die Stromversorgung nicht ausreichend ist, wird das USB-Gerät möglicherweise nicht ordnungsgemäß erkannt.)*

### **Anschließen an externe Geräte**

### *Anschließen von Kopfhörern*

*Schließen Sie Peripheriegeräte über den Kopfhörerausgang an den Monitor an. Stellen Sie die Verbindung wie abgebildet her.*

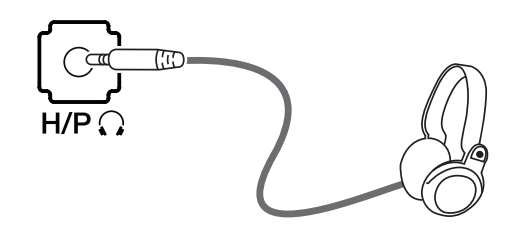

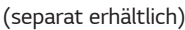

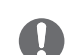

#### *HINWEIS*

- y *Peripheriegeräte sind separat erhältlich.*
- Falls Sie Ohrhörer [mit abgewinkeltem Stecker] ver*wenden, können Probleme beim Anschluss weiterer externer Geräte mit dem Monitor auftreten. Daher wird empfohlen, Ohrhörer [mit geradem Stecker] zu verwenden.*

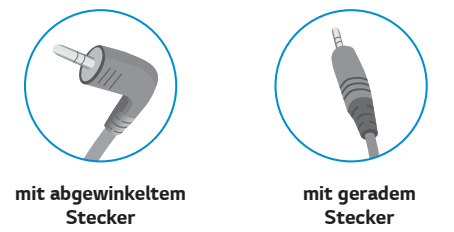

• Je nach Audioeinstellungen des PCs und externen *Geräts kann der Funktionsumfang von Kopfhörern und Lautsprechern eingeschränkt sein.*

## <span id="page-19-0"></span>*BENUTZEREINSTELLUNGEN*

### *Aktivieren des Hauptmenüs*

- 
- 1 *Drücken Sie die Joystick-Taste auf der Unterseite des Monitors.* 2 *Um das einstel-lungen smenü anzuzeigen, drücken Sie die Joystick-Taste am unteren Rand des Monitors und geben Sie dann die Einstellungen ein.*
- 3 *Bewegen Sie den Joystick auf-/abwärts (*▲*/*▼*) und nach links/rechts (*◄*/*►*), um die Optionen einzustellen.*
- 4 *Drücken Sie ein weiteres Mal auf die Joystick-Taste, um das Hauptmenü zu verlassen.*

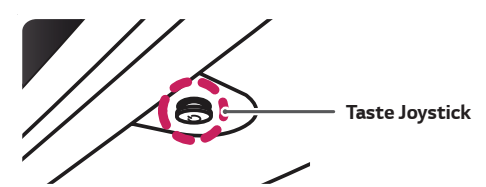

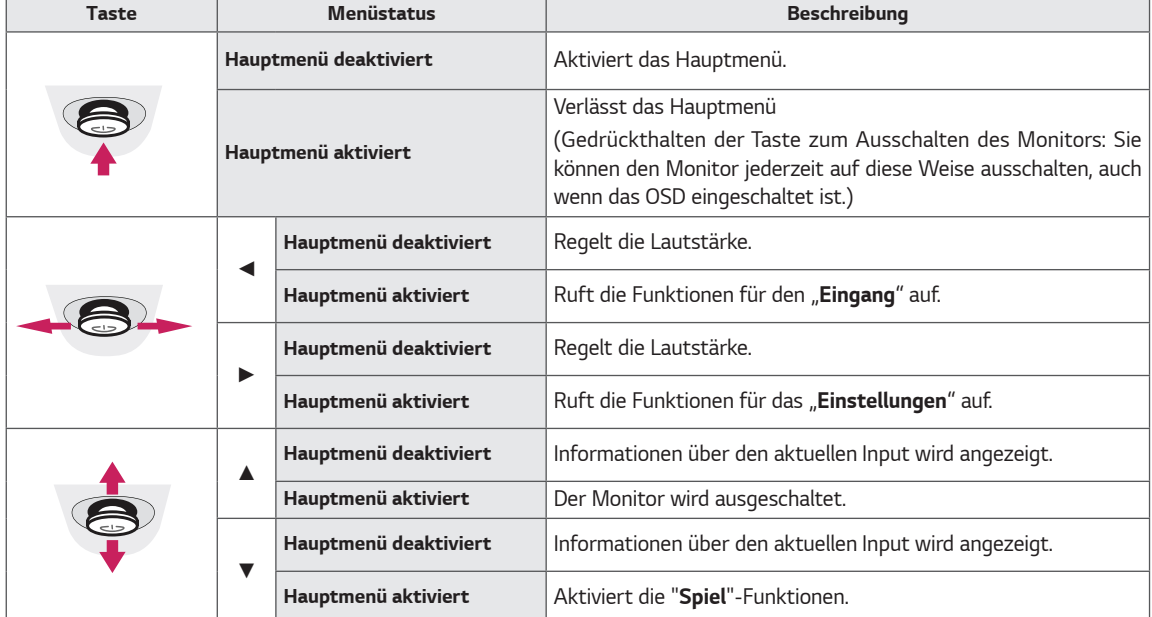

#### *Hauptmenüfunktionen*

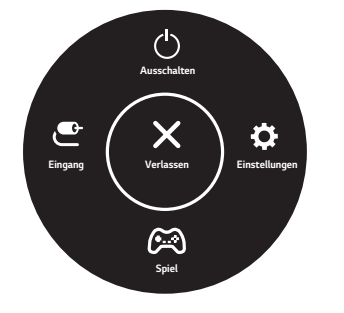

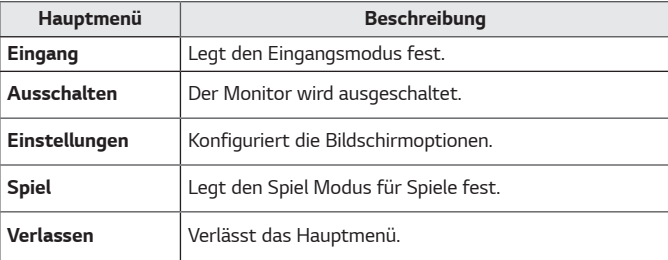

### <span id="page-20-0"></span>*Benutzereinstellungen*

### *Menüeinstellungen*

- 1 *Um das einstel-lungen smenü anzuzeigen, drücken Sie die Joystick-Taste am unteren Rand des Monitors und geben Sie dann die Einstellungen ein.*
- 2 Konfigurieren Sie die Optionen durch Bewegen des Joysticks auf-/abwärts/nach links/nach rechts.<br>3 Um zu den oberen einstel-lungen zurückzukehren oder andere einstel-lungen einzustellen, bewege
- 3 *Um zu den oberen einstel-lungen zurückzukehren oder andere einstel-lungen einzustellen, bewegen Sie den Joystick auf***◄***, oder drücken Sie ( ).*
- 4 *Wenn Sie das einstel-lungen smenü verlassen möchten, bewegen Sie den Joystick auf***◄***bis zum Beenden.*
	- y *Wenn Sie das Menü aufrufen, werden Anweisungen zur Verwendung der Taste in der unteren rechten Ecke des Bildschirms angezeigt.*

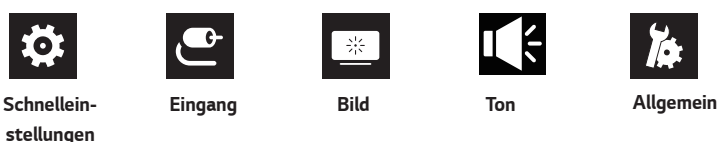

### *VORSICHT*

10.

Das OSD-Menü (On Screen Display) Ihres Monitors kann sich leicht von dem in diesem Handbuch beschriebenen *Menü unterscheiden.*

*Die einzelnen Optionen werden nachfolgend beschrieben.*

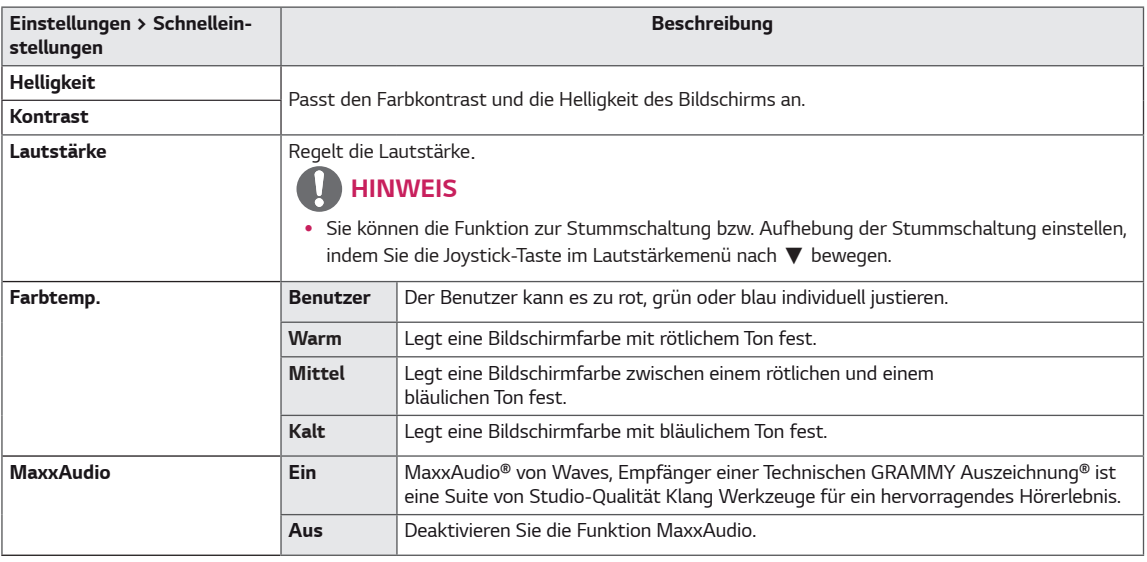

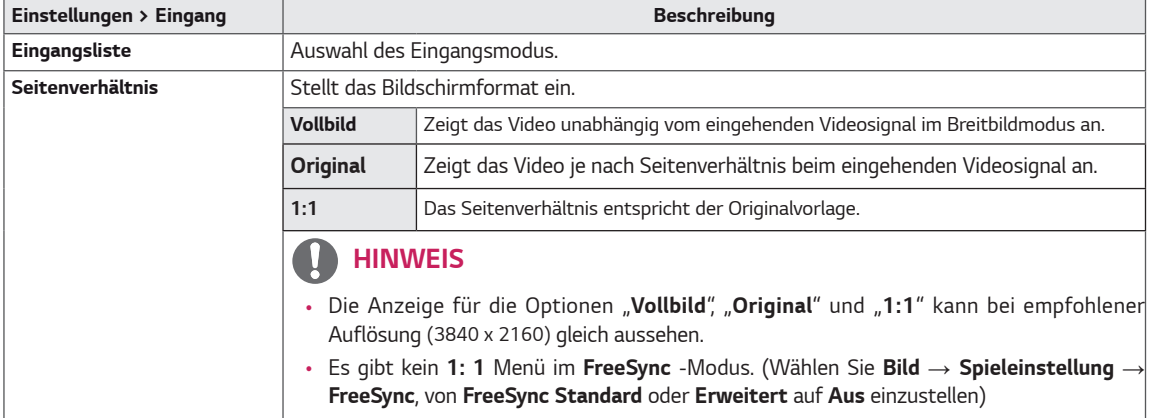

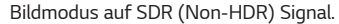

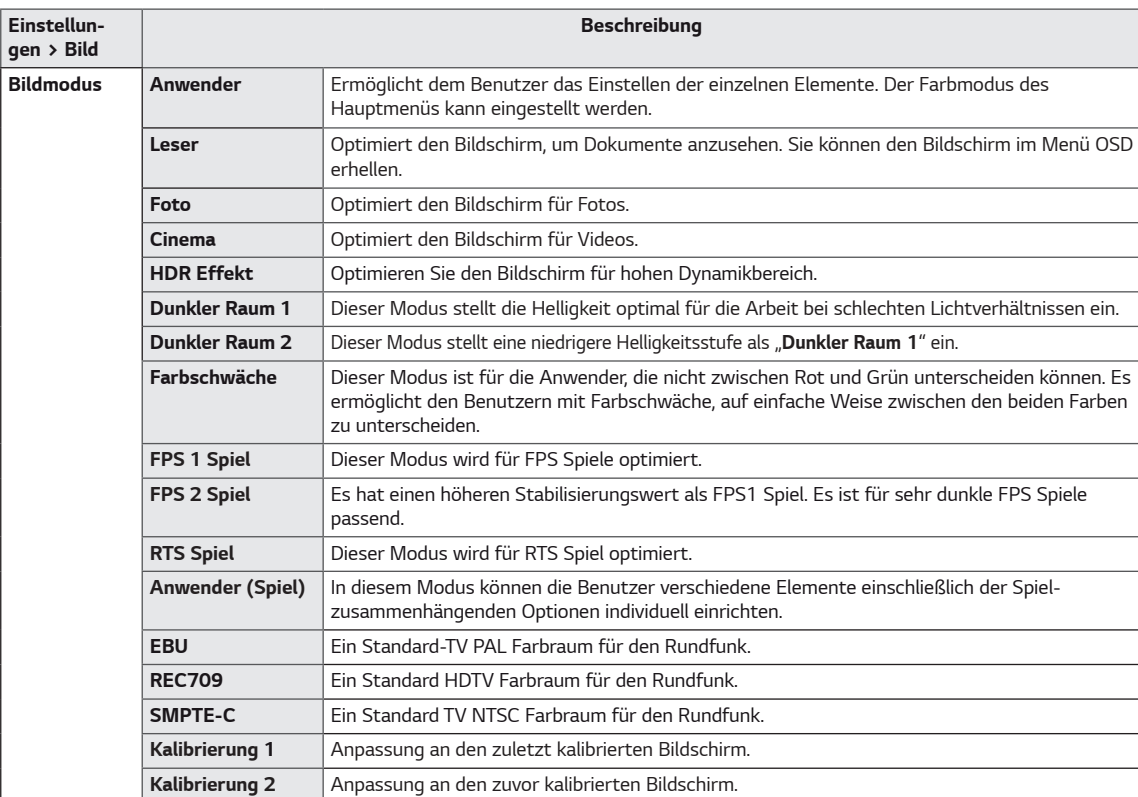

### *HINWEIS*

- Wenn der **Bildmodus** geändert wird, kann der Bildschirm flackern oder die Auflösung Ihres PC-Bildschirms wahrscheinlich beeinträchtigt werden.
- **Kalibrierung 2:** Die Installation von TRUE COLOR PRO und eine "**Kalibrierung**" aktivieren dieses Menü.

#### *Bildmodus auf HDR Signal.*

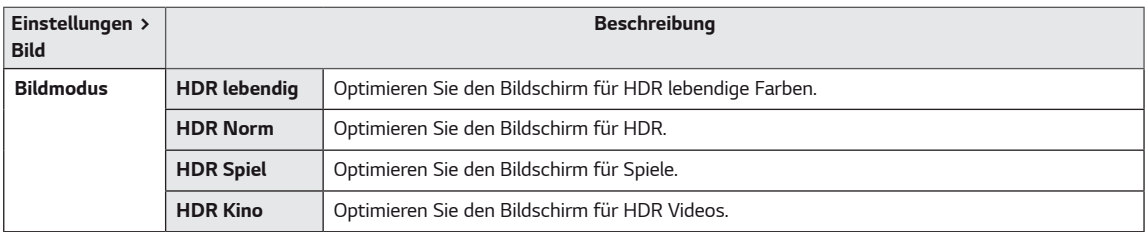

- HDR -Inhalte können je nach Einstellung bei Windows10-Betriebssystem nicht ordnungsgemäß betrieben werden. Bitte überprüfen Sie die HDR Ein / Aus Einstellung von Windows.
- *Wenn die HDR-Funktion eingeschaltet wird, kann die Zeichen- oder Bildqualität entsprechend der Grafikkartenleistung schlecht sein.*
- *Während die HDR -Funktion eingeschaltet ist, kann Blinken oder Rissbildung des Bildschirms beim Ändern des Monitoreingangs oder Strom* Ein / Aus *je nach der Grafikkarteleistung auftreten.*

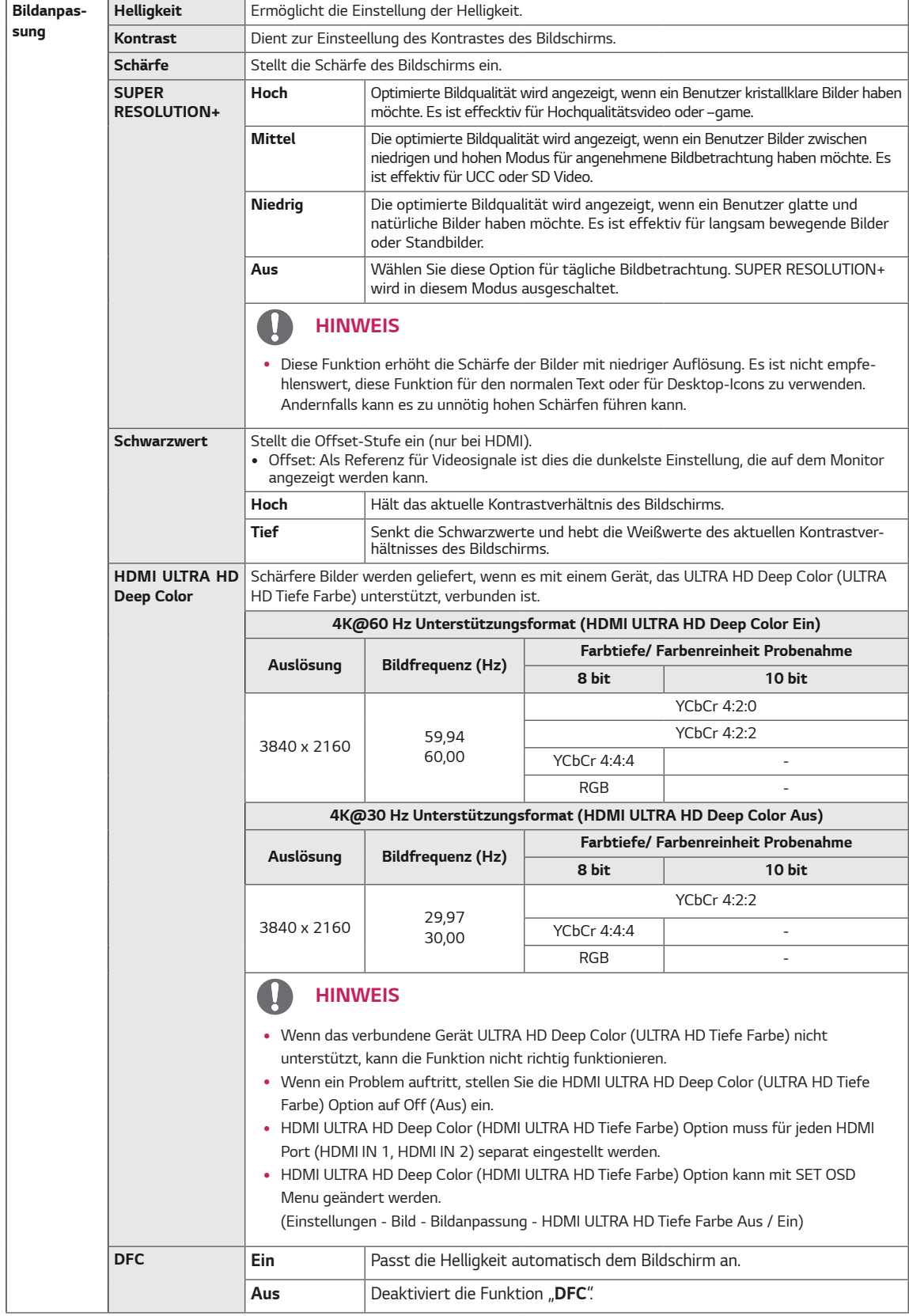

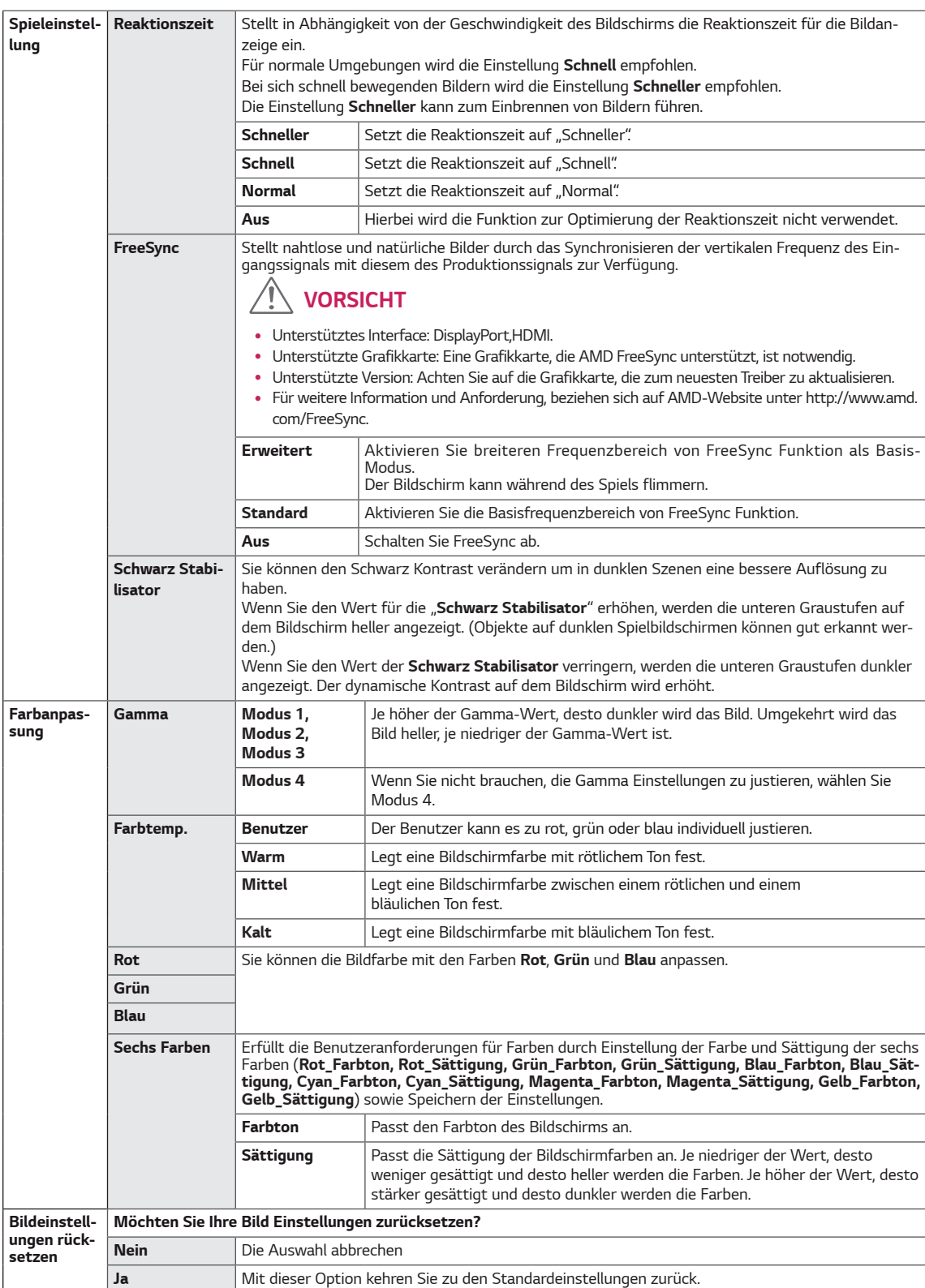

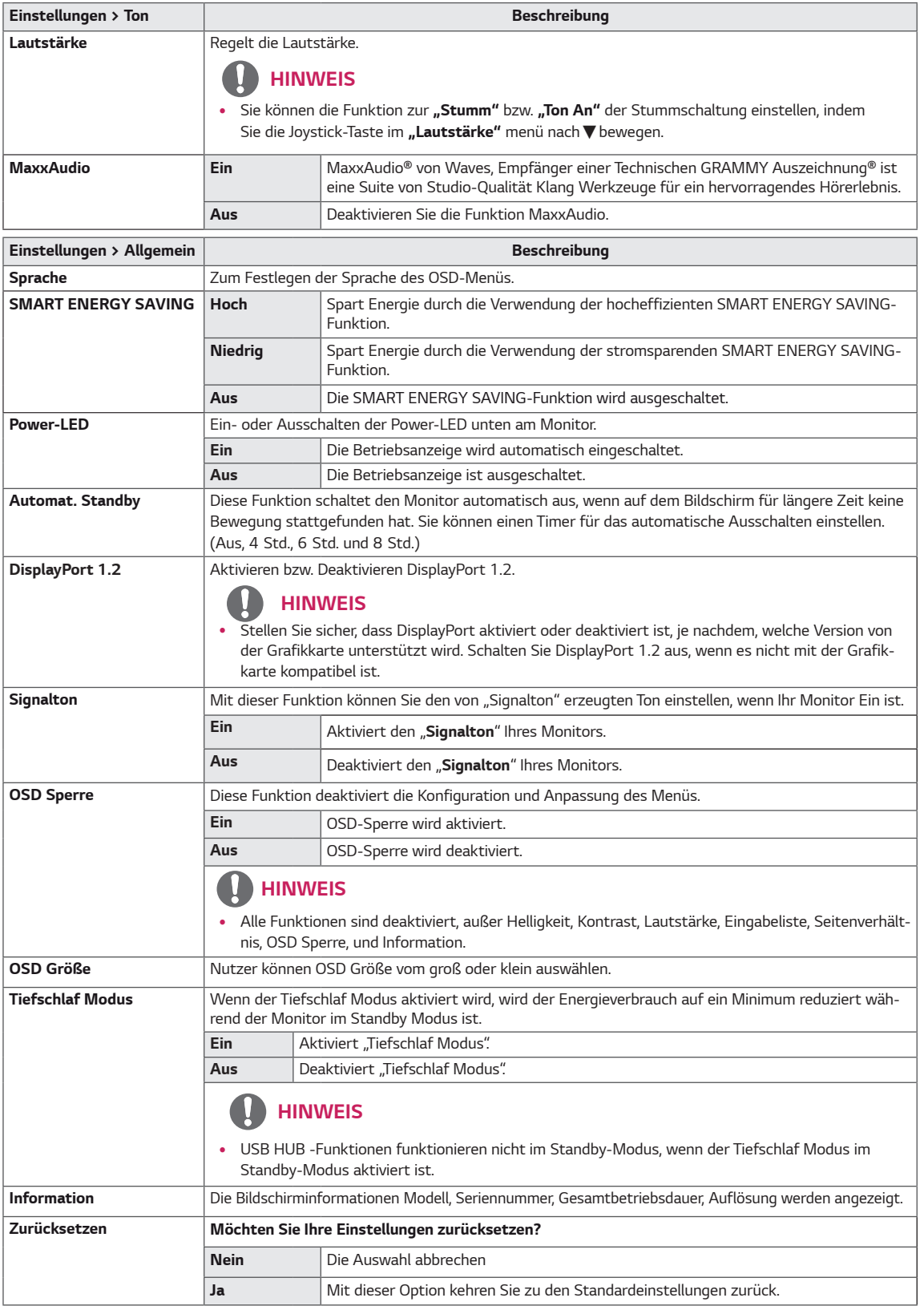

### *HINWEIS*

- y *Der Wert der Energieeinsparungsdaten kann je nach Panel und Panel-Lieferanten unterschiedlich sein.*
- y *Wenn Sie die Option SMART ENERGY SAVING mit Hoch oder Niedrig auswählen, wird die Monitor-Luminanz je nach Quelle niedriger oder höher.*

*25*

## <span id="page-25-0"></span>*FEHLERBEHEBUNG*

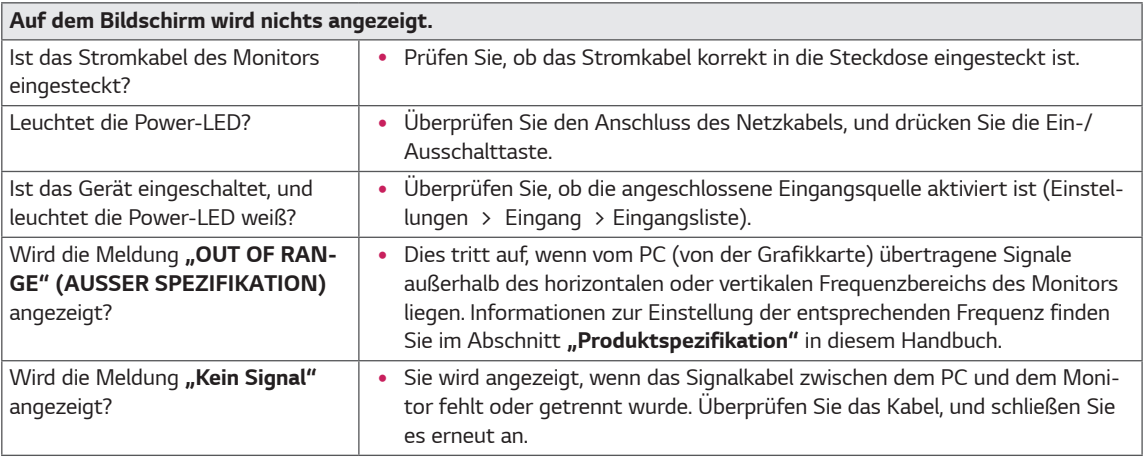

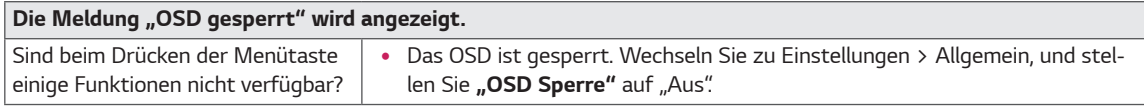

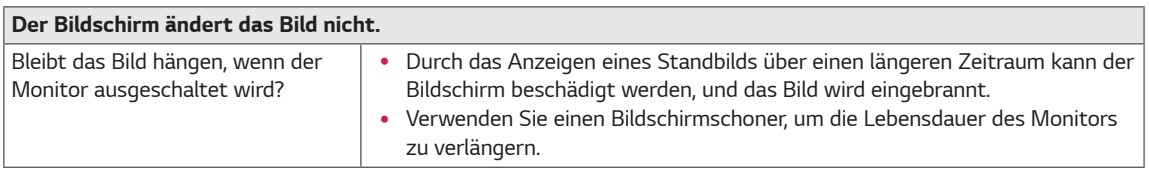

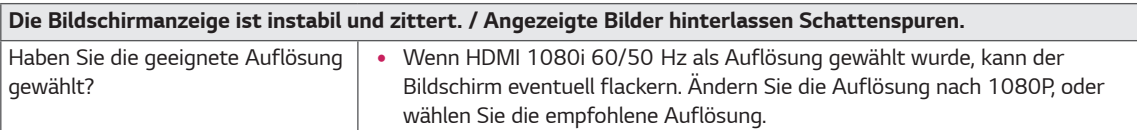

- y *Vertikale Frequenz: Um ein Bild anzuzeigen, muss der Bildschirm ein Dutzend Mal pro Sekunde aktualisiert werden, wie eine fluoreszierende Lampe. Die Anzahl der Aktualisierungen des Bildschirms pro Sekunde wird als vertikale Frequenz oder Aktualisierungsrate bezeichnet und in Hz angegeben.*
- Horizontale Frequenz: Die Zeit, die erforderlich ist, um eine horizontale Linie anzuzeigen, wird als horizontaler Zyklus bezeichnet. Wenn die Zahl 1 durch das horizontale Intervall geteilt wird, ergibt sich die Anzahl der horizontal *angezeigten Zeilen pro Sekunde. Dies wird als horizontale Frequenz bezeichnet und in kHz angegeben.*
- LED kann mit Einstellung des OSD Menüs beleuchtet werden. *Einstellungen – Allgemein – Power-LED – Ein*

- y *Überprüfen Sie, ob die Auslösung oder Frequenz der Grafikkarte innerhalb der Reihe sind, die durch den Monitor*  erlaubt ist, und stellen die Grafikkarte auf die empfohlene (optimale) Auslösung im Bedienungsfeld> Anzeige> *Einstellungen ein.*
- Ohne Einstellung der Grafikkarte zur empfohlenen (optimalen) Auslösung kann zum trüben Text, verdunkelten *Schirm, gestutzten Anzeigebereich oder falscher Ausrichtung der Anzeige führen.*
- y *Die Einstellungsmethoden können abhängig vom Computer oder Betriebssystem verschieden sein, Und manche Auslösung können abhängig von der Leistung der Grafikkarte und nicht verfügbar sein. Wenn das der Fall ist, setzen Sie sich mit dem Hersteller des Computers oder der Grafikkarte für die Hilfe in Verbindung.*
- y Manche Grafikkarten könnten die Auslösung 3840 x 2160 nicht unterstützen. Wenn die Auslösung nicht an*gezeigt werden können, sprechen sie den Hersteller Ihrer Grafikkarte an.*

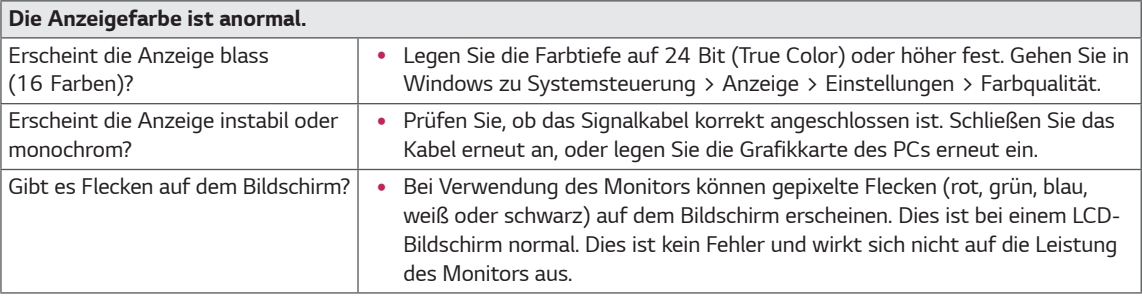

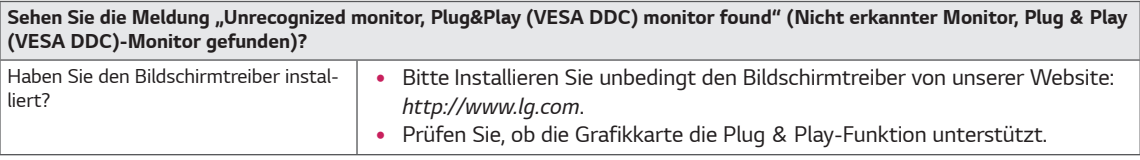

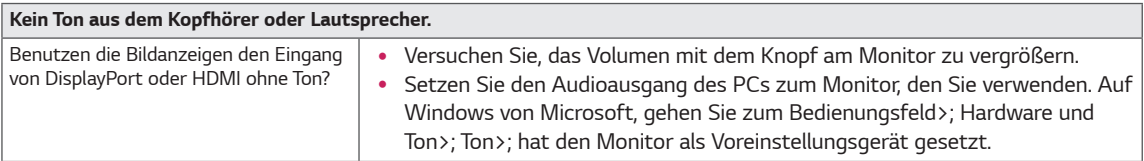

## <span id="page-27-0"></span>*TECHNISCHE DATEN*

### *27UK850/27BK85U*

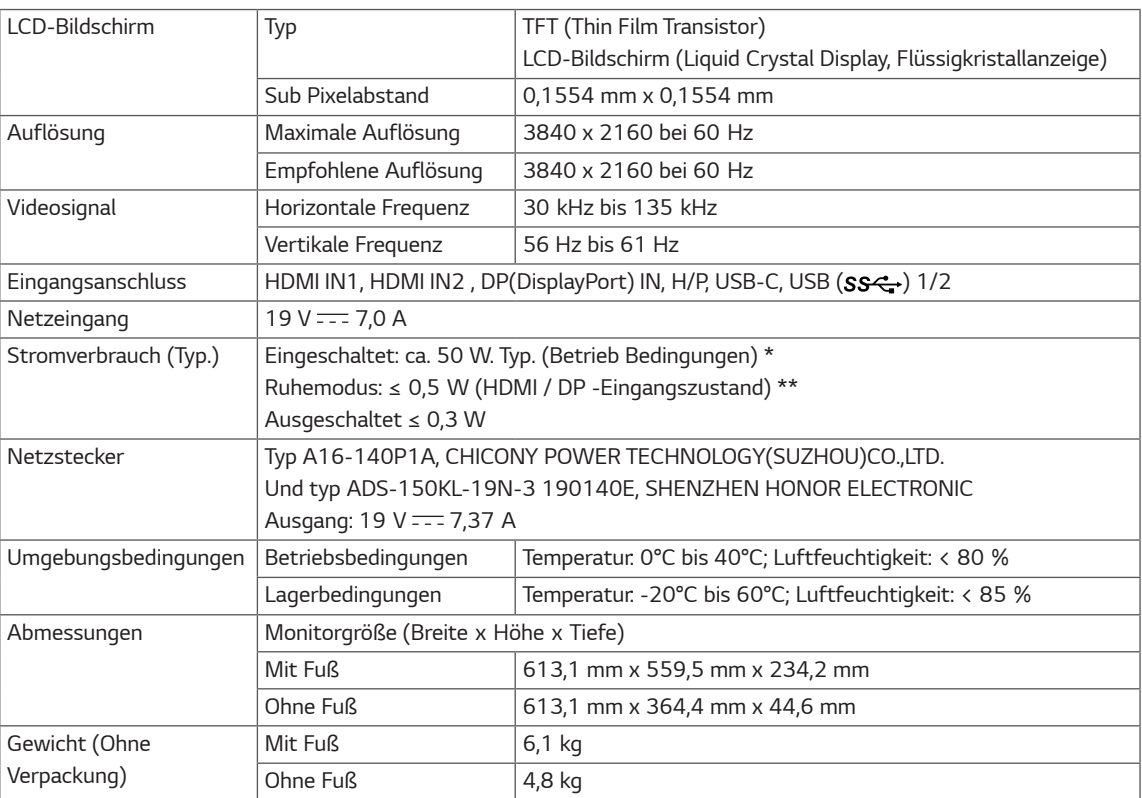

*Änderungen an den technischen Daten vorbehalten.*

*Das Stromverbrauchsniveau kann bei des Betriebszustand und der Einstellung des Monitors unterschiedlich sein.*

\* Der On-Modus Stromverbrauch wird mit LGE Prüfnorm gemessen (Voll Weiß-Modus, Maximale Auflösung).

\*\* Im Falle eines USB-C Inputs variiert der Stromverbrauch beim Schlafmodus mit Abhängigkeit vom angeschlossenen  *Gerät.*

\*\* Der Monitor wechselt in wenigen Minuten (max. 5 Minuten) in den Schlafmodus.

## <span id="page-28-0"></span>*Werksunterstützungsmodus (Preset Mode, PC)*

### *HDMI*

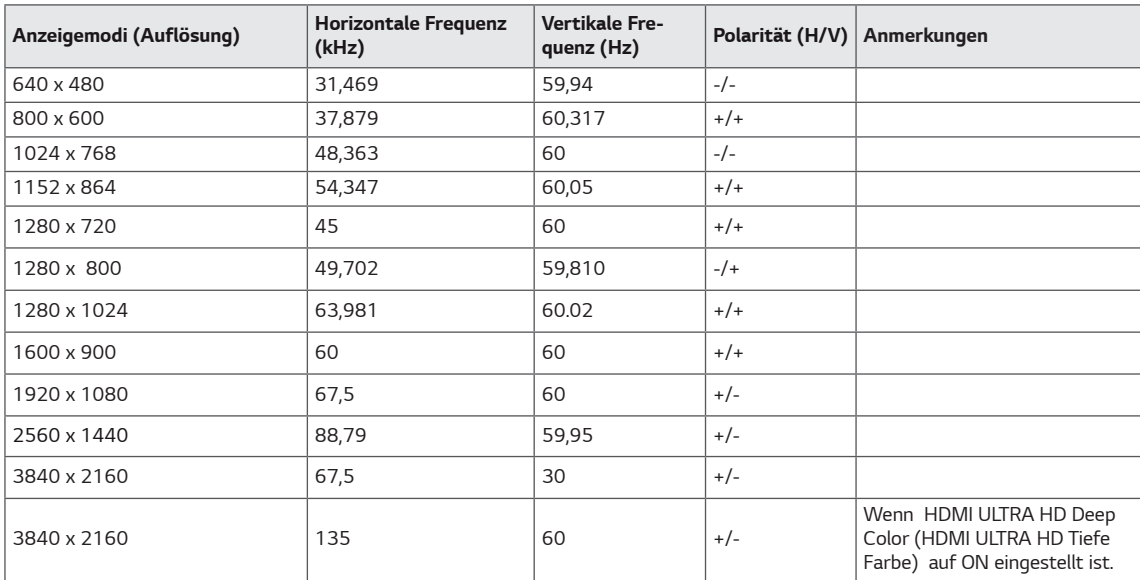

## *DisplayPort / USB-C*

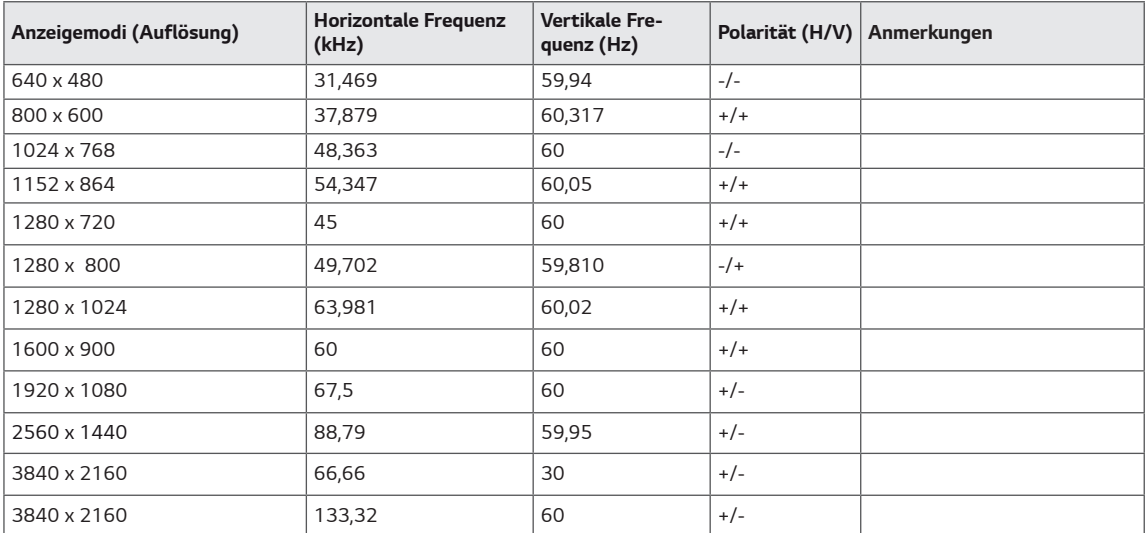

*29*

## <span id="page-29-0"></span>*HDMI-Timing (Video)*

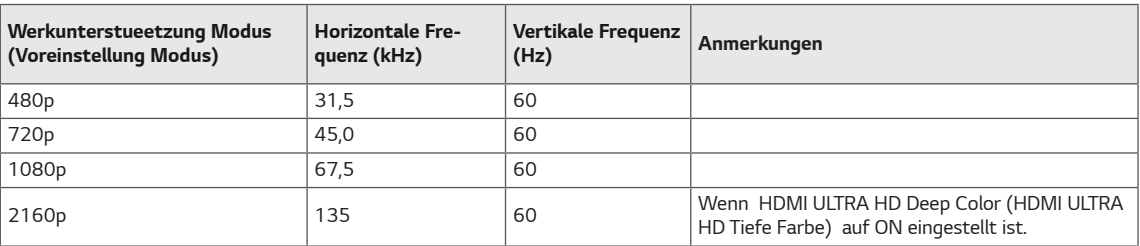

### *Power-LED*

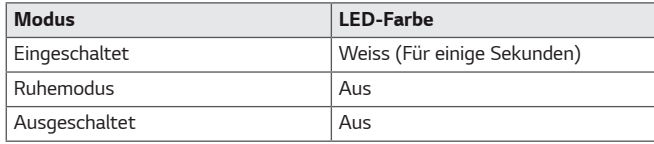

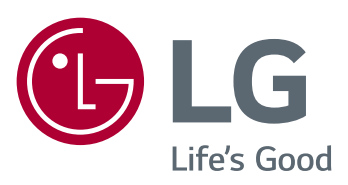

*Um den Quellcode unter GPL LGPL, MPL, und andere offene Quelllizenzen zu erhalten, die in diesem Produkt enthalten werden, besuchen Sie bitte http:// opensource.lge.com. Zusätzlich zum Quellcode sind alle verwiesenen Lizenzbegriffe, Verzichterklärungen der Garantie und Urheberrechtsvermerke für das Herunterladen verfügbar. LG Electronics stellt Ihnen*  auch offenen Quellcode auf der kostenpflichtigen *CD-ROM zur Verfügung. Die Kosten bedeckt die Durchführung von solchen Vertrieben (wie die Kos-* ten von Medien, Verschiffen und Beförderung) mit *der Bitte via E-Mail an opensource@lge.com. Dieses*  Angebot ist seit drei (3) Jahren vom Datum gültig, an *dem Sie das Produkt gekauft haben.*

*Die Modellnummer und Seriennummer des Produkts*  befinden sich auf der Rückseite und auf einer Seite *des Produkts. Notieren Sie die Nummer, falls Sie Ser- vice benötigen.*

*MODELL*

*SERIENNUMMER*